## My Granite Cloud User Guide

Yealink T46S- T54W

## **Phone Setup:**

- Intercom Calling:
  - Press the INTERCOM,
  - Press extension Key or dial number
- Making a Call:
  - Dial the number (10 digits no 1 required)
- To Redial a Number:

  - Press Redial Key 0
- Transferring a Call:
  - With Extension Keys
    - While on the phone w/caller, press persons key, wait for them to answer, announce caller, and then hang up
  - With Dialing Extension Number: 0
    - While on the phone w/caller, press transfer, dial the extension number, announce caller, and then hang up
  - To Cancel the Transfer:
    - Press CANCEL, then RESUME
- To Park a Call:
  - Press available PARK Key
- **Conference Calls:** 
  - During the call press CONFERENCE 0
  - Dial Number of 3<sup>rd</sup> Party
  - When call connects, press CONFERENCE
  - To separate calls, press MANAGE
- To Page:
  - Press PAGE Key and announce Page
- To Transfer a Call to Voice Mail
- Press TRANSFER 0
- Dial 7 and Extension number or Ext Key 0
- Then hang up 0

## Voice Mail Setup:

0

- Voicemail Default Passcode:
  - Default Passcode is 8522
    - Setting up your Mailbox

 $\sim$ Press the Envelope Key

- Enter Default Passcode 8522, press #
- Record Name, press #
  - This is for dial by name directory
- Record Greeting, press #
- DO NOT CHANGE: the option <u>"Voice Mail</u> Code" in the phone's settings. This is not for your voicemail passcode. Changing this value will prevent you from accessing your voicemail completely.

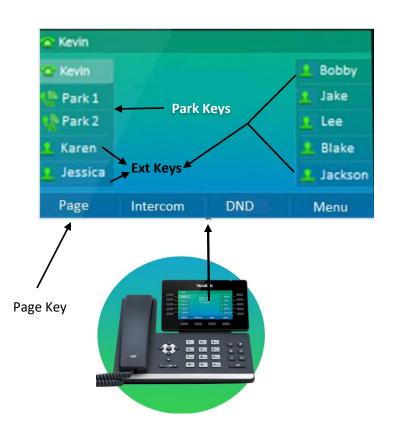

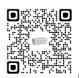